How to change the keyboard layout permanently please goto:

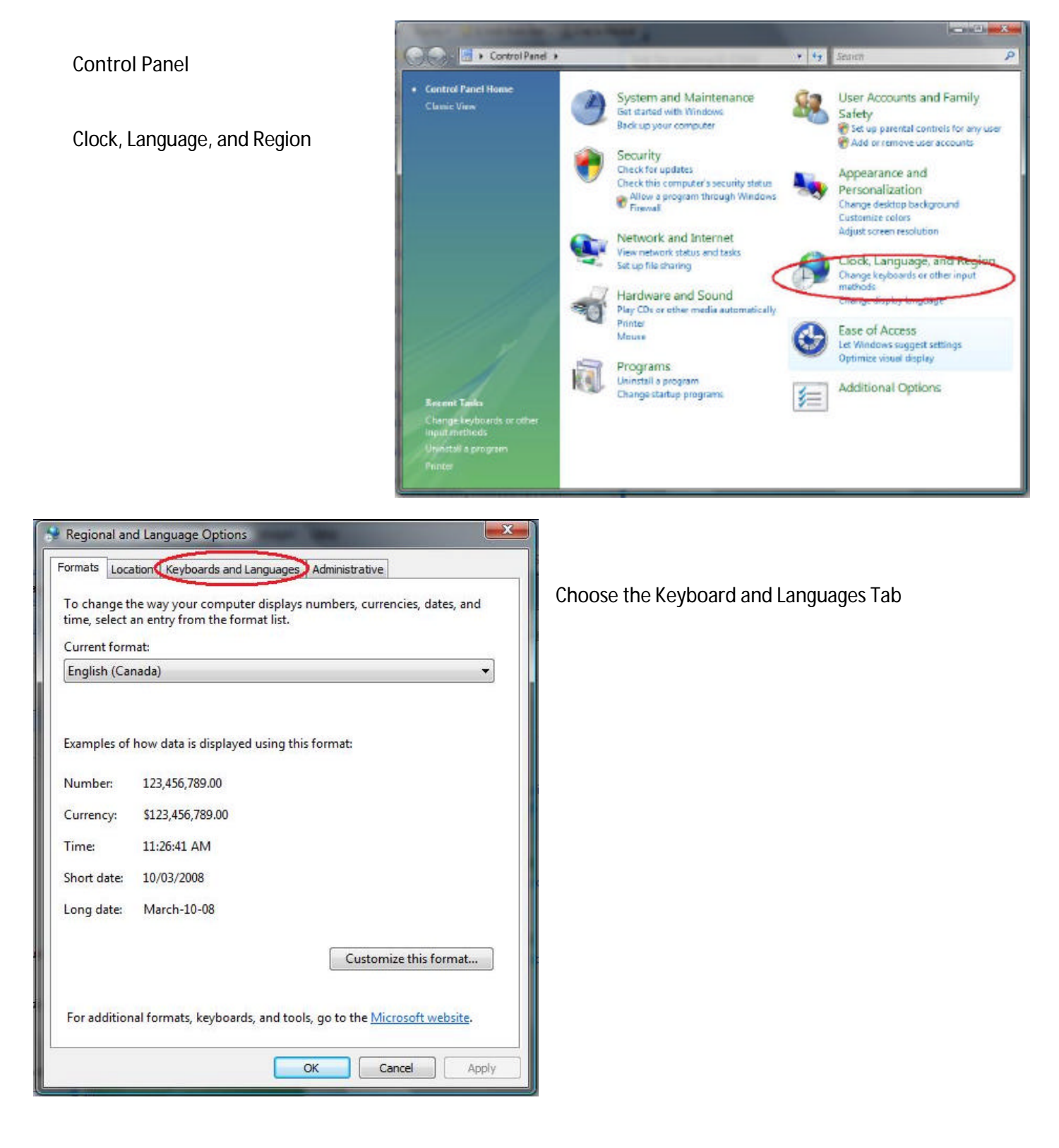

Change the default to Canadian English and ensure that the default keyboard is US.

It should look similar to the box on the right.

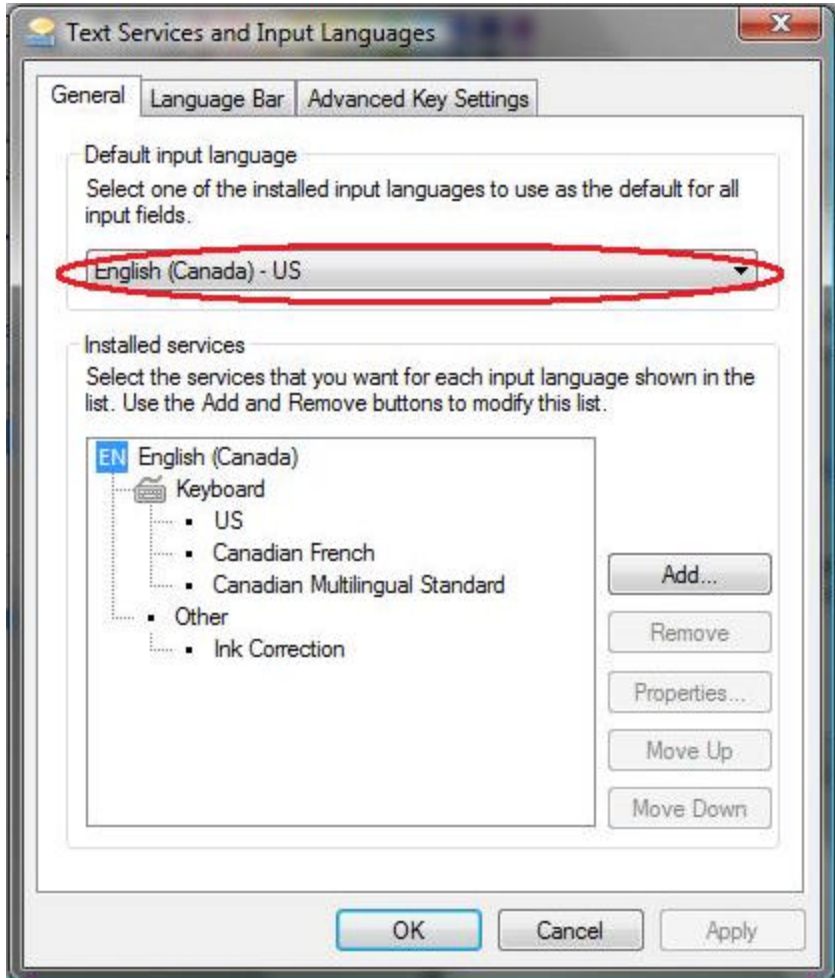